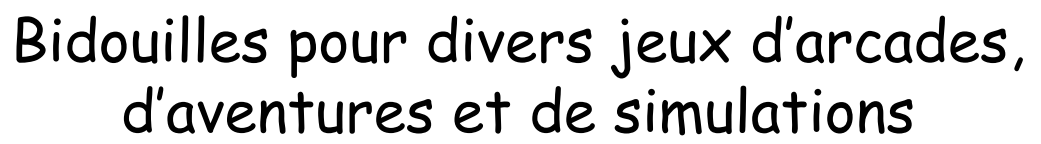

 *par André C-*

*Voici encore de quoi vous aider. Vous trouverez*  **2) Astuces multiples.** *dans cet article, diverses bidouilles et astuces, qui devraient vous aider. Rappel: j'indique entre*  **ACHERON'S RAGE** *parenthèse les disquettes trimestrielles où vous*  **ICE GIANT** *trouverez certains jeux (avec a, b, c et d pour le*  **DRACULA'S REVENGE** (1992bT & 2003dS) *trimestre de l'année indiquée et S, T, M & J pour le*  (et peut-être encore d'autres logiciels...) *format: Sedoric, Stratsed, Mixte et Jasmin).*

**Aide Jeux**

## **1) Branchement sur les 4 touches fléchées et ES-PACE.**

## **ORIC PARCHEN KIRCHEN**

P O K E # 9 0 6 4 , # 8 9 : P O K E # 9 0 B C , # 8 9 : TURN», «DEL» et la flèche HAUT. Un message

## **ORIC MUNCH** (1992aT)

POKE#AD3,8:POKE#ADB,9:POKE#AE3,#B:P OKE#AEB,#A;POKE#144D,#20 (ce dernier pour **LE TOUR DU MONDE EN 80 JOURS**  appuyer sur ESPACE au lieu de «B» pour jouer), A la banque, taper «B», puis une valeur négative. ensuite faire la sauvegarde du logiciel!

## **PLAYGROUMD 21** (2000dS)

P O K E # 1 9 C F , 8 : P O K E # l A 4 4 , # 8 4 : de protection saute. P O K E # 1 A 5 0 , # B C : P O K E # l A 5 C , # A C : DOKE#611,#EAEA:POKE#5540,X où «X» est POKE#lA68,#B4:POKE#lA74,#9C P O K E # 4 9 4 1 , # 8 4 : P O K E # 4 9 6 5 , # B C : bleaux vont de 1 à 32). P O K E # 4 9 6 F, # A C : P O K E # 4 9 7 9 , # B 4 : POKE#4983,#9C:POKE#4997,#84 Puis sauvegarder le jeu.

DOKE#306,#950 :CALL#900 et le jeu est ralenti.

## **CHUCKFORD** (1987bS & 2003aS)

POKE#474F,#89, puis sauvegarder la partie binaire. sur la ligne du haut apparaît: entrer un nombre de Rester appuyé simultanément sur «ESC», «CTRL», «SHIFTS» (droit et gauche), «RE-0 à 99 pour le numéro du tableau, puis taper «Y» pour le menu.

Le compte est crédité de sa valeur absolue!

**MANIC MINER** (1992cT & 2003cS)

POKE#6A83,#4C:DOKE#6A84,#600 et la grille

le numéro du tableau choisi moins un (les ta-

### **MEMOSTRIP** (1991bS)

Afin de se rincer l'oeil sur la fille, GOTO 6500.

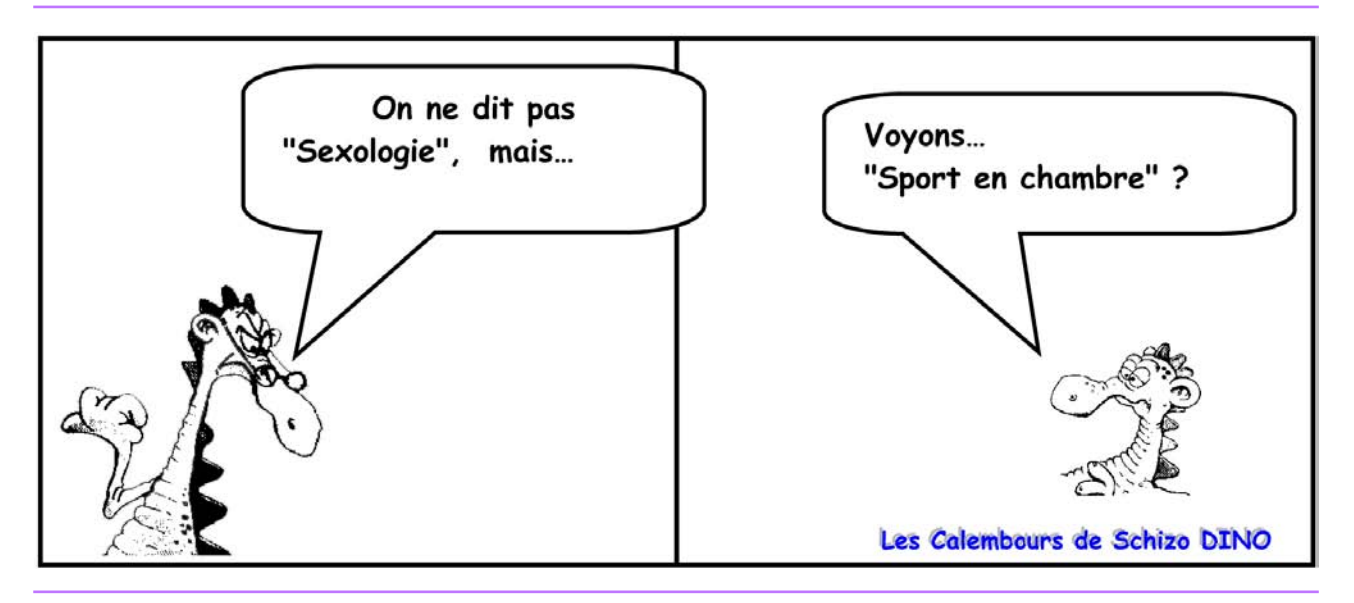

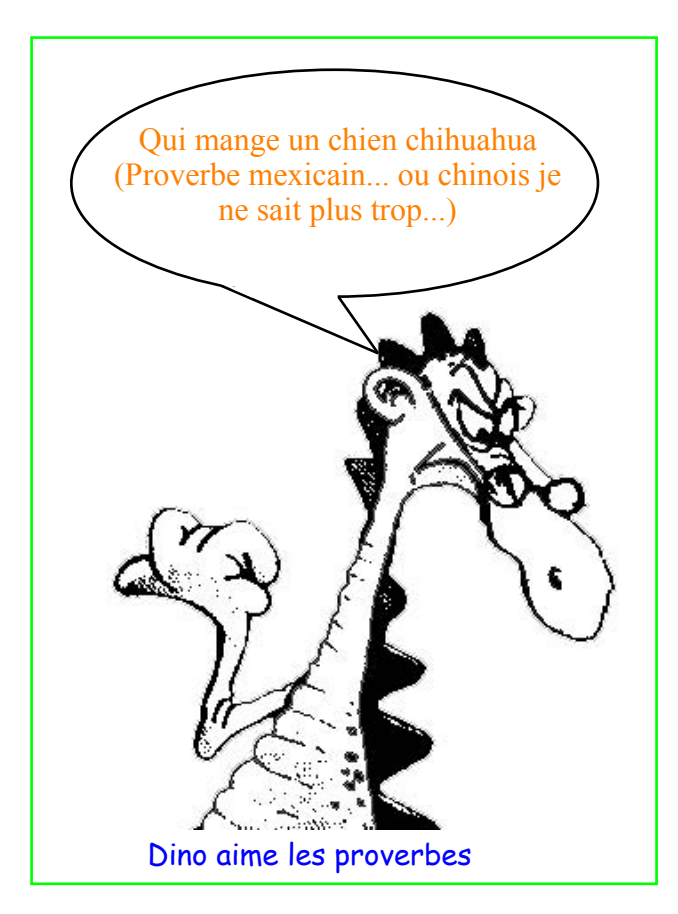

# **MR WIMPY** (2006dS)

POKE#4A3D,X où «X» est le nombre de vie(s) plus une et «X» strictement inférieur à 126.

# **RABBIT** (1991cT & 1991dS

DOKE#31E2, #F5F0 et il suffira d'appuyer sur «DEL» pour que l'Oric vous rende la main pendant le jeu.

# **STRIP 21**

Pour admirer ELSA sans être nu comme un ver taper la ligne: 3801 T=1, puis RUN ou GOTO 6000.

## **THE HELLION** (1988bS)

Pour choisir sa vague, taper «CTRL» + «DEL»: 1'ordinateur demande alors un code. Taper BIG (attention les lettres ne s'affichent pas à 1'écran). Presser ensuite «SHIFT» + «BACKSLASH» (il s'agit de la barre verticale). Après, taper une touche alphanumérique de «ESPACE» à «£» pour avoir la vague de 33 à 96 (les vagues 97, 98, 99, 100 et 101 ne se sélectionnent pas au clavier). Pour avoir une vague dont le numéro est inférieur à 33, utiliser les codes de contrôle: ainsi «CTRL»+»L», qui correspond au code CHR\$(12), donnera la vague 13. On remarque ainsi que le code ASCII d'une touche correspond au numéro de la vague désirée moins un. Les codes de contrôle vont de

1 à 31 et correspondent aux touches dans l'ordre alphabétique de «A» à «Z» (1 à 26) et «[« à «£» (27 à 31). «ESC» a le code 27 et pour avoir le code 31, taper «CTRL» + «DEL».

Attention, «CTRL» + «C» permettrait d'avoir la vague 4, mais il arrête le jeu.

Si après avoir tapé BIG, on entre «K» («C» pour la version francisée), on joue au clavier, si c'est «J» (ou «M») on joue avec la manette. Si c'est une autre touche, on revient à la démonstration.

Pour lancer le jeu à la vague choisie taper «C(ontinue)» car «S(tart)» démarre toujours le jeu à la première vague.

Il faut noter que si on relance le jeu par «C» sans avoir à nouveau donné le numéro d'une nouvelle vague, 1e jeu débute au numéro choisi pour la partie précédente moins deux.

# **THE ULTRA** (1993aT)

DOKE#6B4,#39 et on dispose de 255 vies!

# **ULTIMA ZONE** (2003cS)

POKE#28CB,X où «X» est le nombre de vie(s) demandé de 1 à 255. Puis taper au clavier CALL#600 pour lancer le jeu.

Je rappelle que toutes ces modifications doivent être entrées après que le jeu concerné soit en mémoire.

# **3) Et encore des trucs à essayer:**

# **Painter**

POKE#8FC,X (with X less than 128)

# **Trouble in Store**

POKE#505B, number of lives

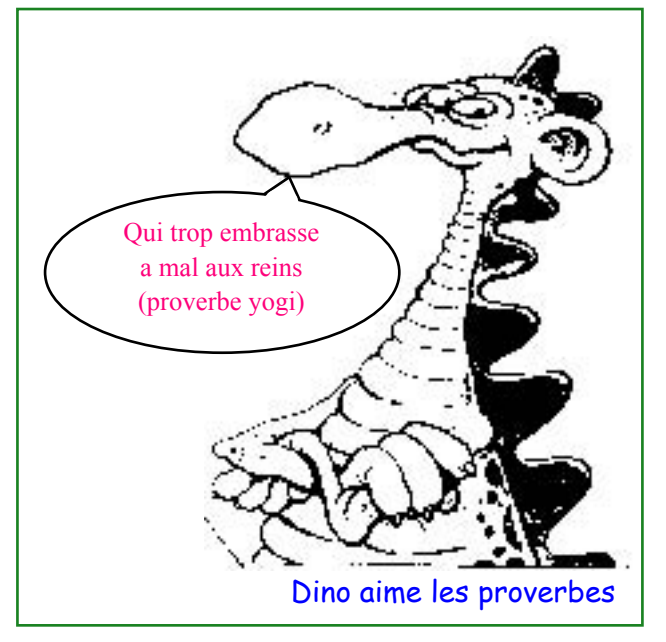